# **Data transfer to the dveet.io platform**

Nikita Ilin

## **Temperature and humidity sensor**

- The DHT11 digital sensor is a composite sensor that provides a calibrated digital signal with temperature and humidity readings.
- The sensor includes a resistive humidity measuring component and a negative temperature coefficient (NTC) temperature measuring component, which are connected to a high-performance 8-bit microcontroller.

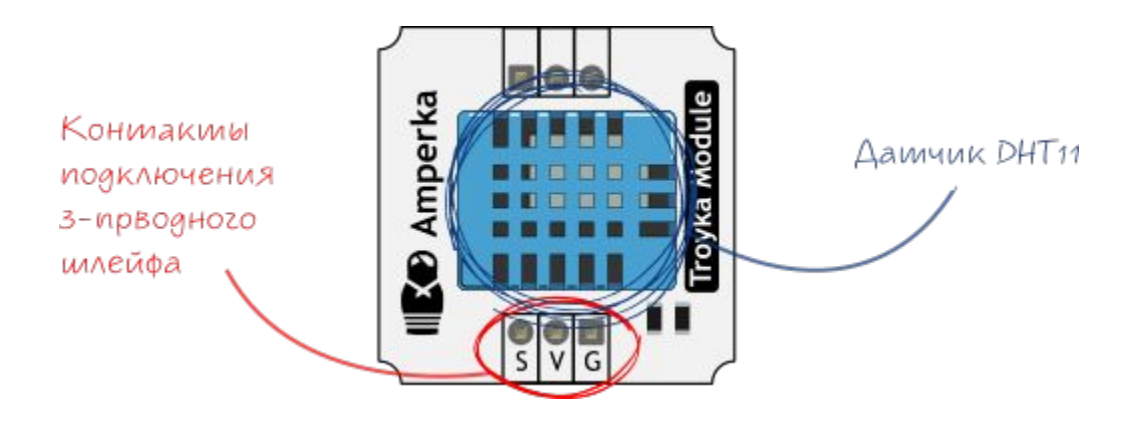

### **DHT sensor protocol**

The sensor output is a digital signal. Temperature and humidity are transmitted over one signal wire (S). DHT11 communicates with a host like Arduino using its own protocol.

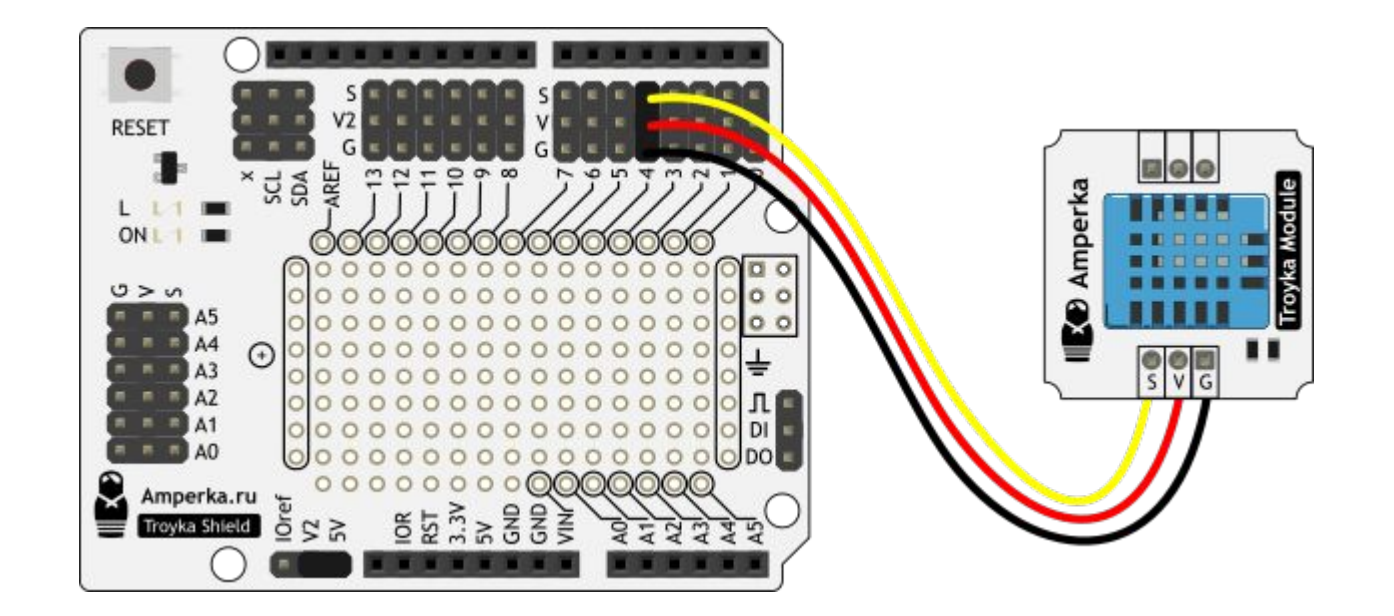

### **Creating a device for the dweet.io platform**

Link: https://dweet.io/dweet/for/temp?hello=world

dweet.io/dweet/for/temp?hello=world  $\rightarrow$  C

{"this":"succeeded","by":"dweeting","the":"dweet","with":{"thing":"temp","created":"2019-11-08T21:08:41.854Z","content":{"hello":"world"},"transaction":"80b7cc68-9167-4a44-9e1d-79c4627cc53d"}}

# **Creating a control program**

• Library for working with the sensor (if it is not installed, it must be added)

#### *#include <TroykaDHT.h>*

• Add the pin number to which the sensor is connected:

#### *DHT dht(4, DHT11);*

• We start the sensor in the section void setup()

#### *dht.begin();*

• Reading data from the sensor in the section void loop()  *dht.read();*

# **Creating a control program**

• Displaying temperature readings in Celsius, Kelvin and Fahrenheit; (section void httpRequest())

*client.println(String ("POST*  $(sensorLight.getLightLux()$  $(dht.getTemperatureC())$  + *(dht.getTemperatureK())* + *(dht.getTemperatureF()));*

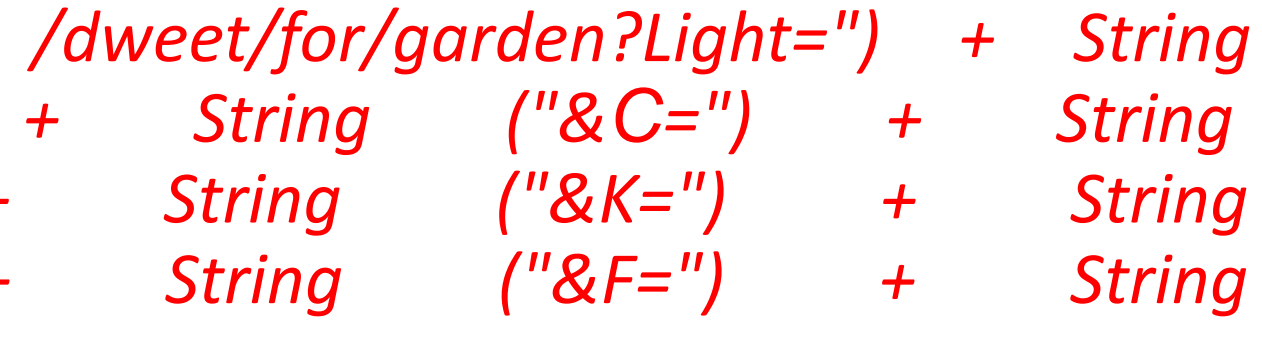

# **Assignment**

• Display temperature sensor readings on dweet.io

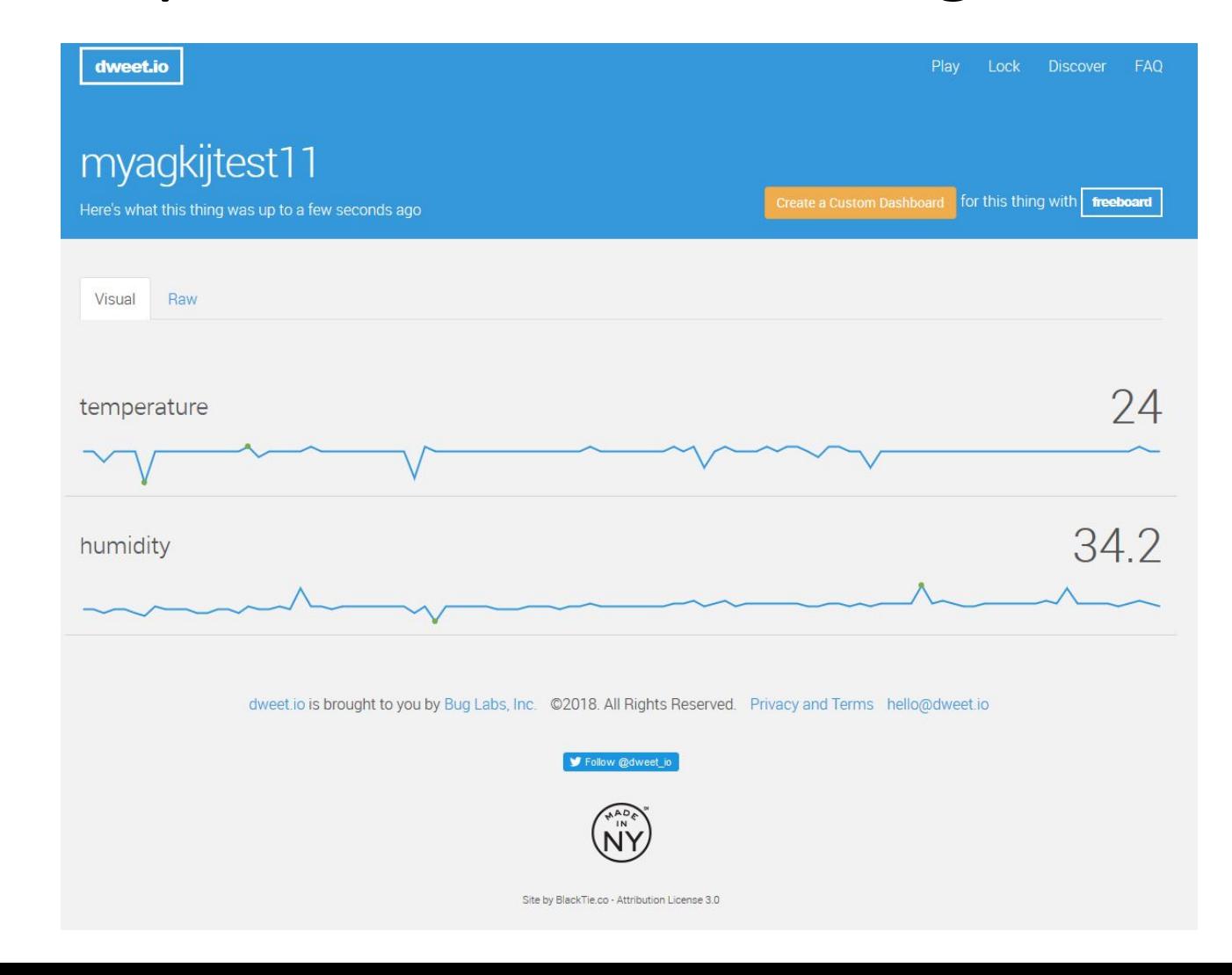

### **Freeboard interface**

- 1. Go to www.freeboard.io
- 2. Create account / Login to account
- 3. On the www.dweet.io website, click the Create a custom dashboard button

# **Example**

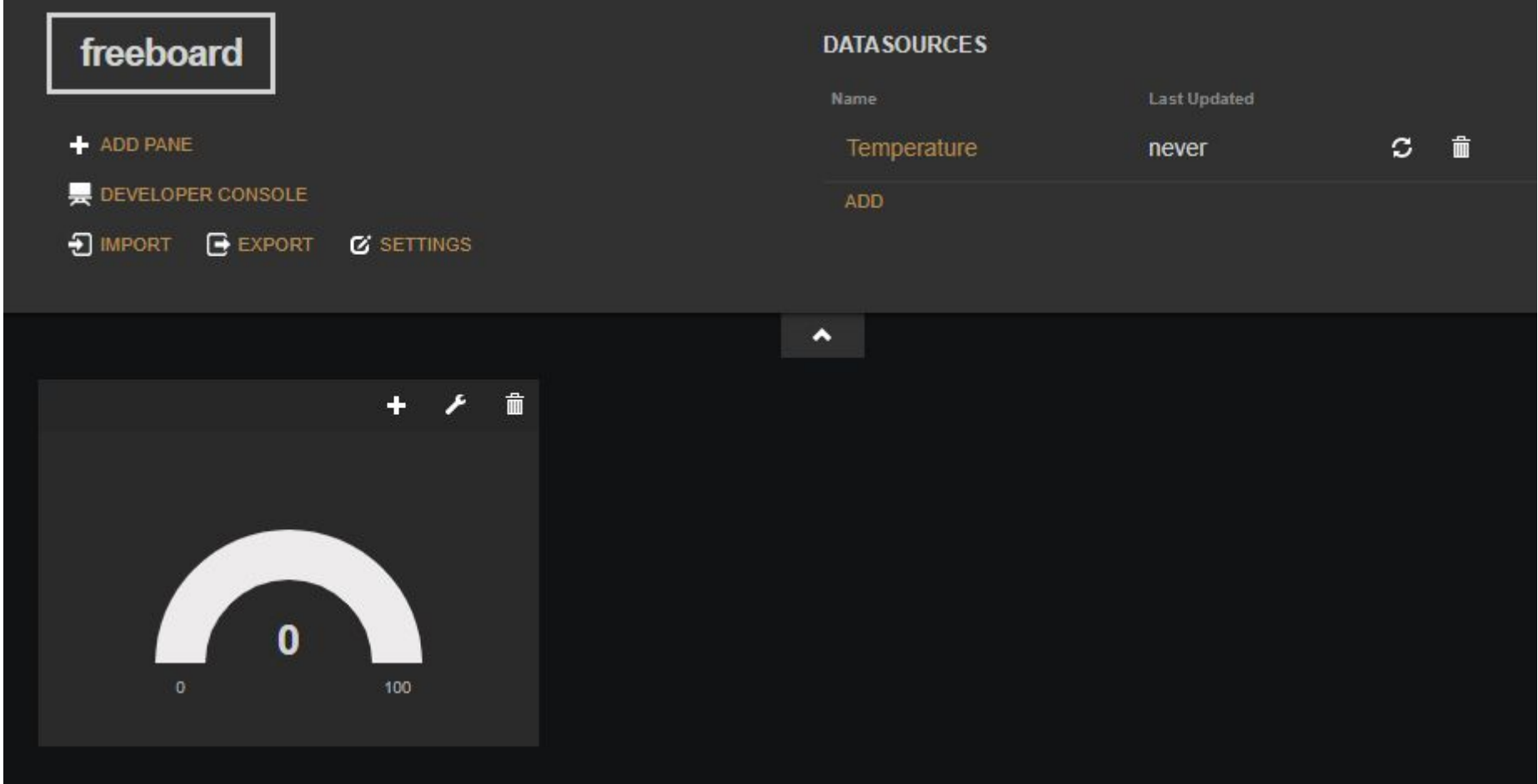

### **Changing the interface**

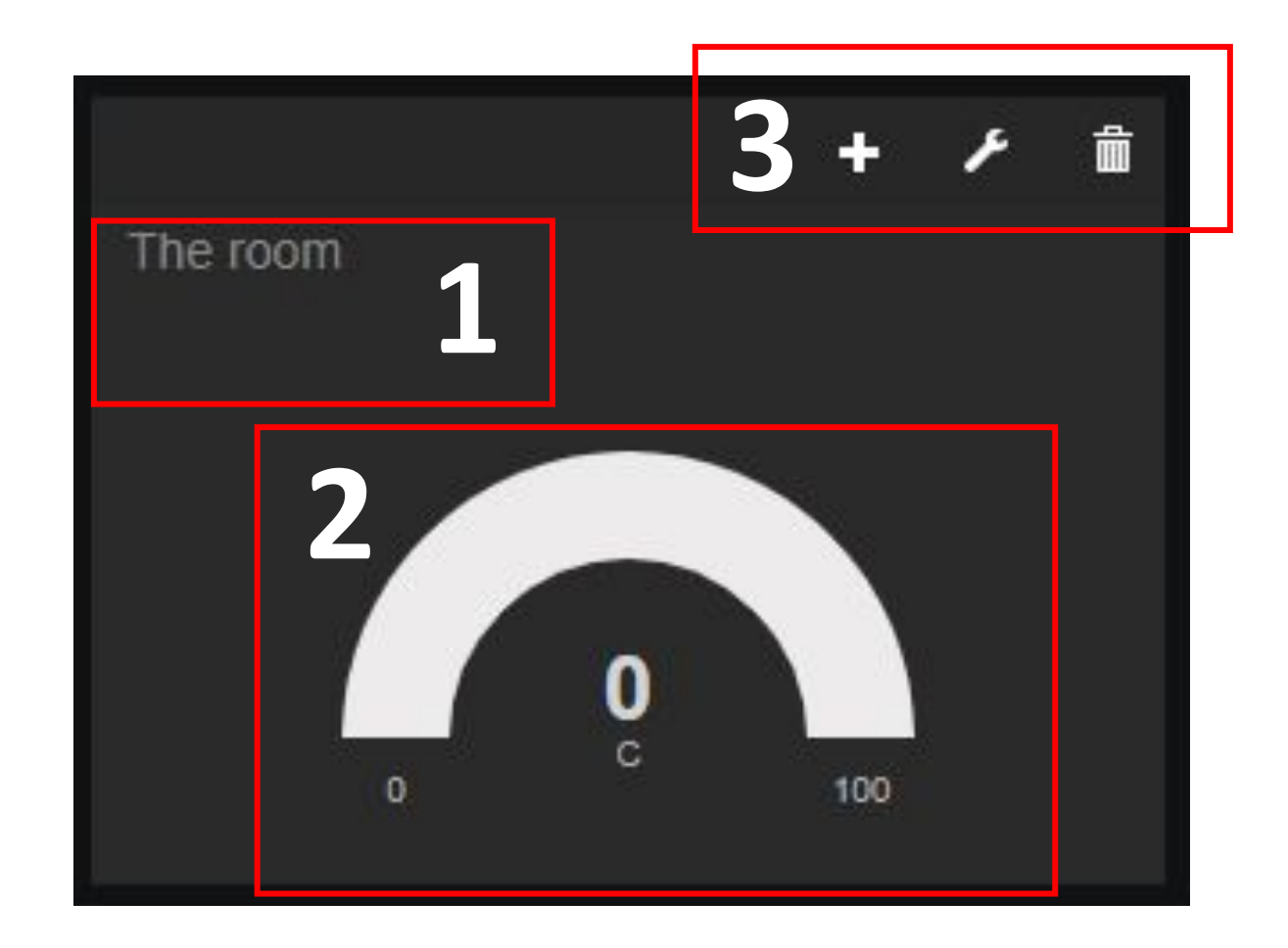